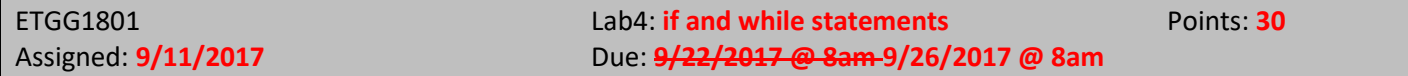

*Note: In this lab, I want you to complete 2 of these and a part of a 3rd one. If you successfully finish all 3, you get bonus points!*

- 1. (**15 points**) Create a new file called **monte\_carlo.py**. This program should load the Great Britain image on ssugames. There are two parts:
	- **a. part A:** 
		- i. Calculate and print precisely how many sea (green) and land (red) pixels are in the image by looking at every single pixel.
		- ii. You can access a pixel's color like this<sup>1</sup>:

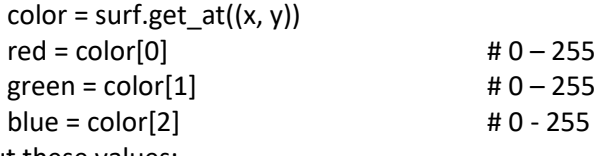

- iii. Print out these values:
	- 1. The time it took to do this operation (in seconds)
	- 2. The number of land pixels (I counted 150,207)
	- 3. The number of sea pixels (I counted 329,729)
	- 4. The number of pixels examined (I counted 479,938)

## **b. part B:**

 $\overline{\phantom{a}}$ 

i. Perform a Monte Carlo estimate of the land / sea values. A monte carlo simulation (in this context) is when you guess a random pixel position and keep track of the contents (land or sea). Then estimate the *total* number of land pixels by taking n percent of the total image area (where n is the fraction of land pixels found so far compared to the number of pixels looked at). You can determine the error (as compared to the correct number) with this formula:

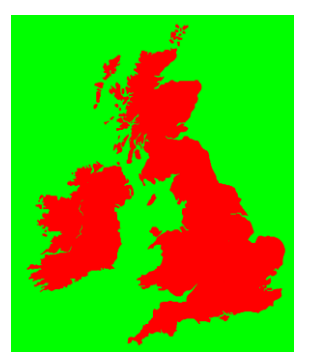

errorSea = | correctSea - estimatedSea totalPixels

(The vertical bars indicated absolute value – use the abs python function)

- ii. Run the monte carlo simulation until you have an error of 0.5% of less for land *and* sea. Then print out these values:
	- 1. The time it took to do the Monte Carlo simulation (usually this was about 1/10 the time of the full test)
	- 2. The estimated number of land and sea pixels and the error value (both of which should be under 0.5%)
	- 3. The number of pixels examined (I'd usually have to look at only about 20 pixels to determine this!!)

2. (**15 points**) Create a new file called **checkerboard.py**. This program should:

- a. Generate random values for each of these quantities (using random.xyz functions)
	- i. **window\_width** (800-1200)
	- ii. **window\_height** (600-900)
	- iii. **number\_of\_columns** (5 15)
	- iv. **number\_of\_rows** (6 12)

<sup>&</sup>lt;sup>1</sup> color is a *tuple* in python (immutable arrays / lists in other languages). The square brackets are used to index a single element of this tuple. We'll explore this in much greater detail in section 6.

- v. **colorA** (make it light-ish, but the RGB values should be random)
- vi. **colorB** (similar to colorA, but dark-ish)
- vii. **frequency** (0.1 0.9) [i.e. 10% 90%]
- b. Create a window of the chosen size.
- c. Draw a checkerboard pattern. Hint: you might find the mod operator (%) helpful…
- d. On approximately frequency % of the squares, draw a token, which is one of the 12 pieces on the pieces.png image on ssugames. Center this image in the square.
- e. Draw the frequency you used on top of the screen.
- f. Keep the window open for 3 seconds then shut down.

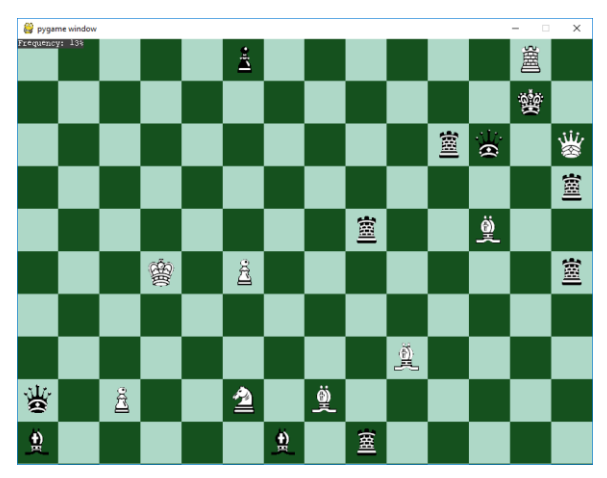

- 3. (**15 points**) Create a new file called **scroller.py**. This program should:
	- a. Create an 800x600 window.

 $\overline{\phantom{a}}$ 

- b. Load the pond and boid image from ssugames. In code, scale it to be the same size as the window (pygame.transform.scale)
- c. Make the boid move smoothly<sup>2</sup> in one direction until either:
	- i. It hits a wall in this case, "bounce" in the opposite direction
	- ii. 1 second passes in this case, make the boid choose a new random direction (up, down, left, or right).
- d. Make the boid face in the direction it's moving (use the pygame.transform.rotate function)
- e. Make the background slowly scroll to the right. Use a combination of the blit command and the pygame.transform.flip (to draw a mirror image) so the background appears to be seamless.
- f. The program should run for 20 seconds and then shut down.
- g. Here's an example of my solution runn ing: **https://youtu.be/kXJyYA3AGRs**

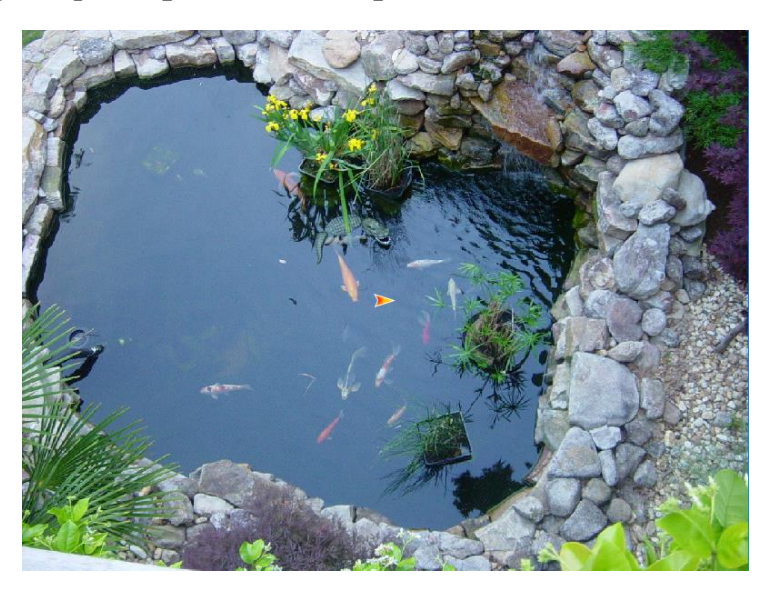

 $^2$  For now, get it to look smooth on your machine. In the next section, we'll explore a way to make things move at the same rate on any machine.